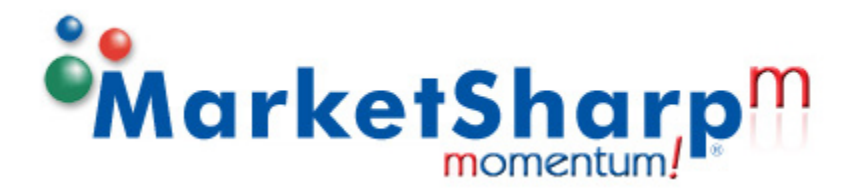

# **Adapting MarketSharp To YOUR Business!**

**Customization Worksheets** 

## Consumer List Count Request

To receive your FREE consumer market analysis, simply fax the completed form to 1-608-779-5045. You'll be faxed a report tallying the number of targeted consumers that meet your selected demographic and geographic profile. If you need more information please call 1-800-335-4254.

#### **Company Name:** \_ \_ Contact Name: **William and Contact Name:**  $\overline{a}$  and  $\overline{b}$  and  $\overline{c}$  and  $\overline{d}$  and  $\overline{d}$   $\overline{d}$  and  $\overline{d}$   $\overline{d}$  and  $\overline{d}$  and  $\overline{d}$  and  $\overline{d}$  and  $\overline{d}$  and  $\overline{d}$  and  $\overline{d}$  and  $\overline{d$ **Address:** \_ \_ **City:** \_ \_ \_ \_ \_ \_ \_ \_ \_ \_ \_ \_ \_ \_ \_ \_ \_ \_ \_ \_ \_ \_ \_ \_ \_ \_ \_ \_ \_ \_ \_ \_ \_ \_ \_ \_ \_ \_ \_ \_ \_ \_ \_ \_ \_ \_ \_ \_ \_ \_ \_ \_ \_ \_ \_ \_ \_ \_ \_ \_ \_ \_ \_ **State:** \_ \_ \_ \_ \_ \_ \_ \_ \_ \_ \_ \_ \_ \_ \_ \_ **Zip:** \_ \_ \_ \_ \_ \_ \_ \_ \_ \_ \_ \_ \_ \_ \_ \_ \_ \_ \_ \_ \_ **Email:** \_ \_ **Phone: Example 2 Phone: Example 2 Fax: Example 2 Example 2 Example 2 Example 2 Example 2 Example 2 List Type:** ❐ Direct Mail ❐ Direct Mail and Phones (all mailable records) (all available records & phones where available) ❐ Telemarketing (only records w/phones) **Residence Size:** ❐ Single Family Dwellings ❐ Multi-Family Dwellings **Home Ownership:** ❐ Homeowners ❐ Renters **Household Income:**  $\Box$  \$0 - 29k  $\Box$  \$80 - 99k ❐ \$30 - 49k ❐ \$100 - 149k  $\Box$  \$50 - 79k  $\Box$  \$150 + ❐ Include Uncoded Income (unknown) **Adult Age Range:**  $\Box$  18 - 25  $\Box$  56 - 65  $\Box$  26 - 35  $\Box$  66 - 75  $\Box$  36 - 45  $\Box$  76 - 85<br> $\Box$  46 - 55  $\Box$  86 +  $\Box$  46 - 55 **Home Value:** ❐ \$1 - 49k ❐ \$200 - 299k ❐ \$776 - 1M  $\square$  \$300 - 399k  $\Box$  \$100 - 149k  $\Box$  \$400 - 499k ❐ \$150 - 199k ❐ \$500 - 775k ❐ Include Uncoded Home Value (unknown) **Years at Residence:** Valid range is 0 - 15 years \_\_\_\_ Lower limit \_\_\_\_ Upper limit **Years Home Built:** Valid range is 1700 - 2006 \_\_\_\_ From year \_\_\_\_ To year ❐ Include Uncoded Year Built (unknown) **Your Company Information Demographic Selects (select only those that apply)**

Fax Form To:

608-779-5045

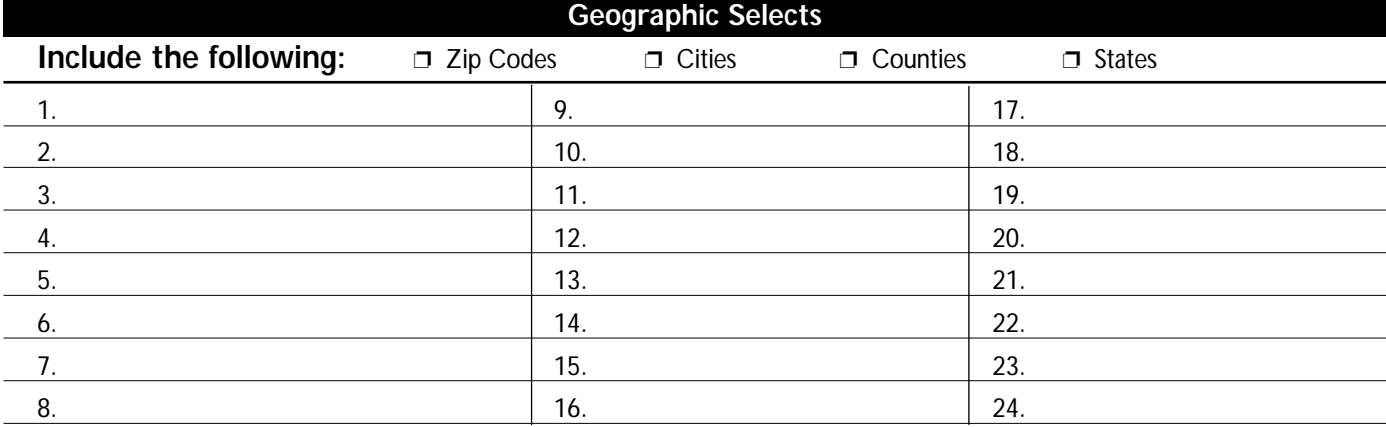

#### **Marketsharp M Custom Field Planner**

Use this grid to plan your custom fields that you wish to add to Marketsharp M. Simply pencil in your plans below the then proceed to enter your new fields into the program by opening 'Admin' and clicking 'Custom Fields''.

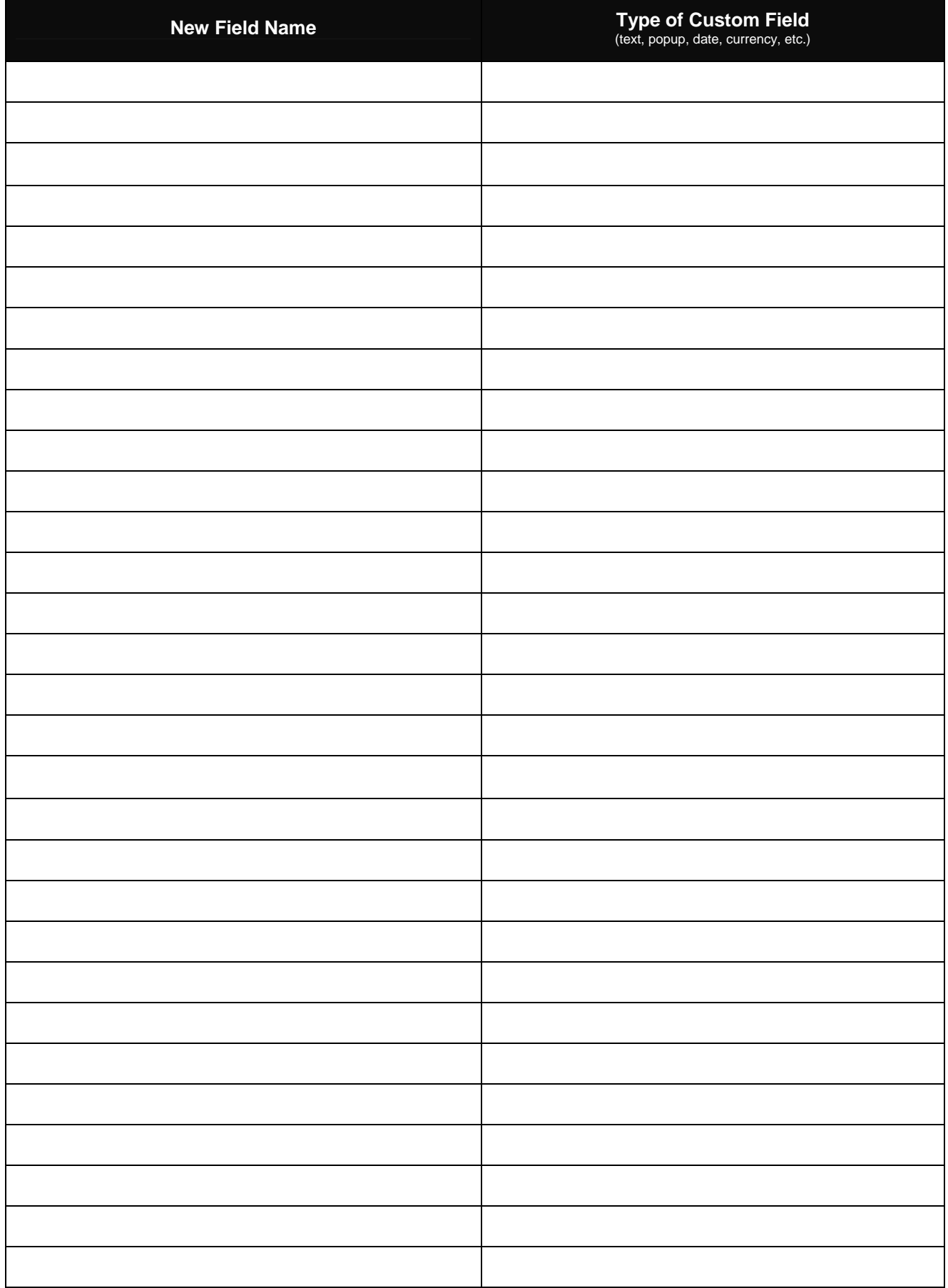

#### **Marketsharp M Filter Planner**

Use this grid to plan your customer filters that you wish to add to MarketSharp M. Simply pencil in your plans below and then proceed to add your new filters to MS by going to the "List View" and clicking on "Add" next to the "Filter" dropdown.

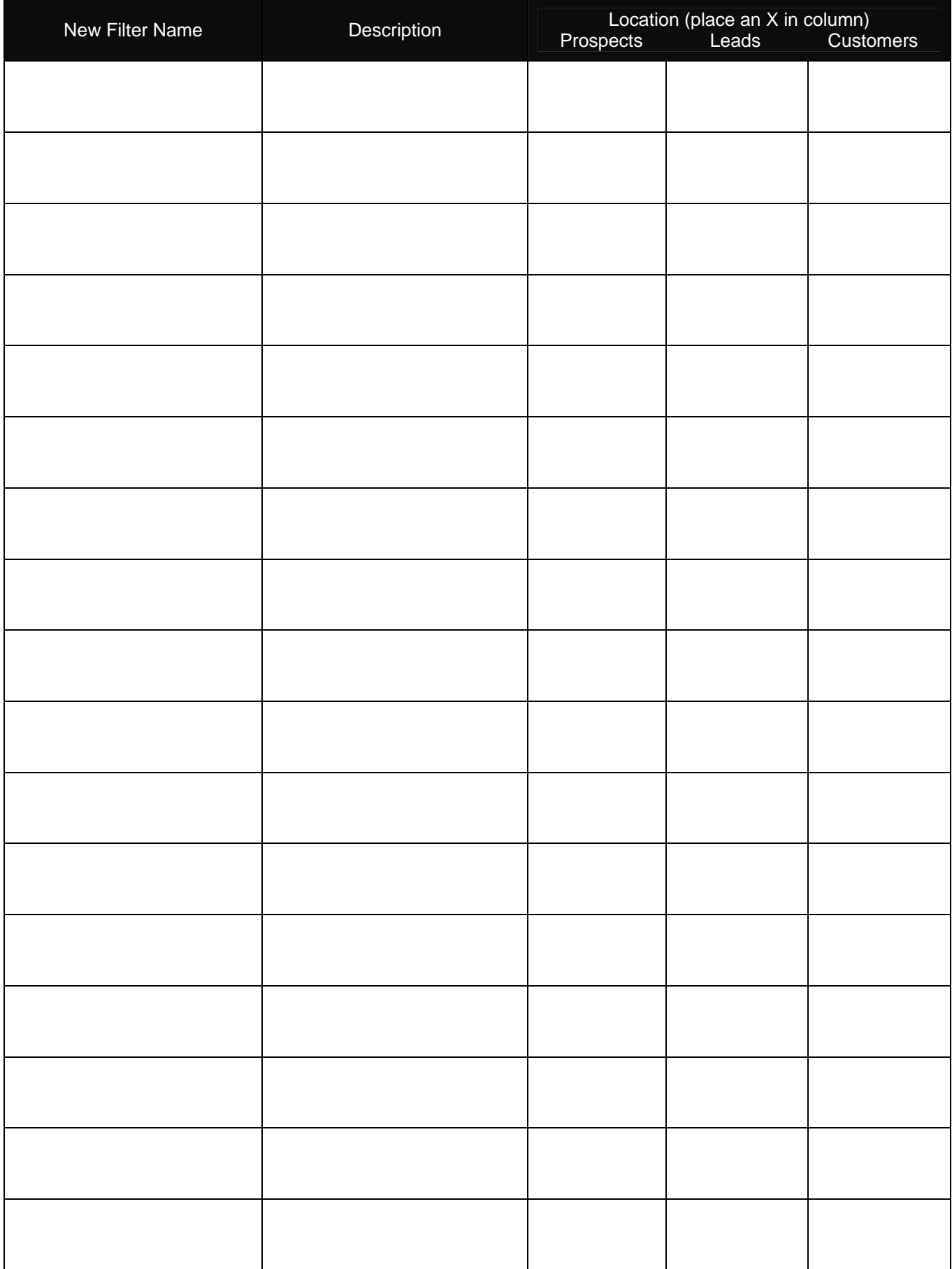

### **Marketsharp M View Configuration Planner**

Use this grid to plan your grid configurations that you wish to add to Marketsharp M. Simply pencil in your plans below and then proceed to add these preset grid configurations MS by going to the "List View" and clicking on "Add" next to the "View" dropdown.

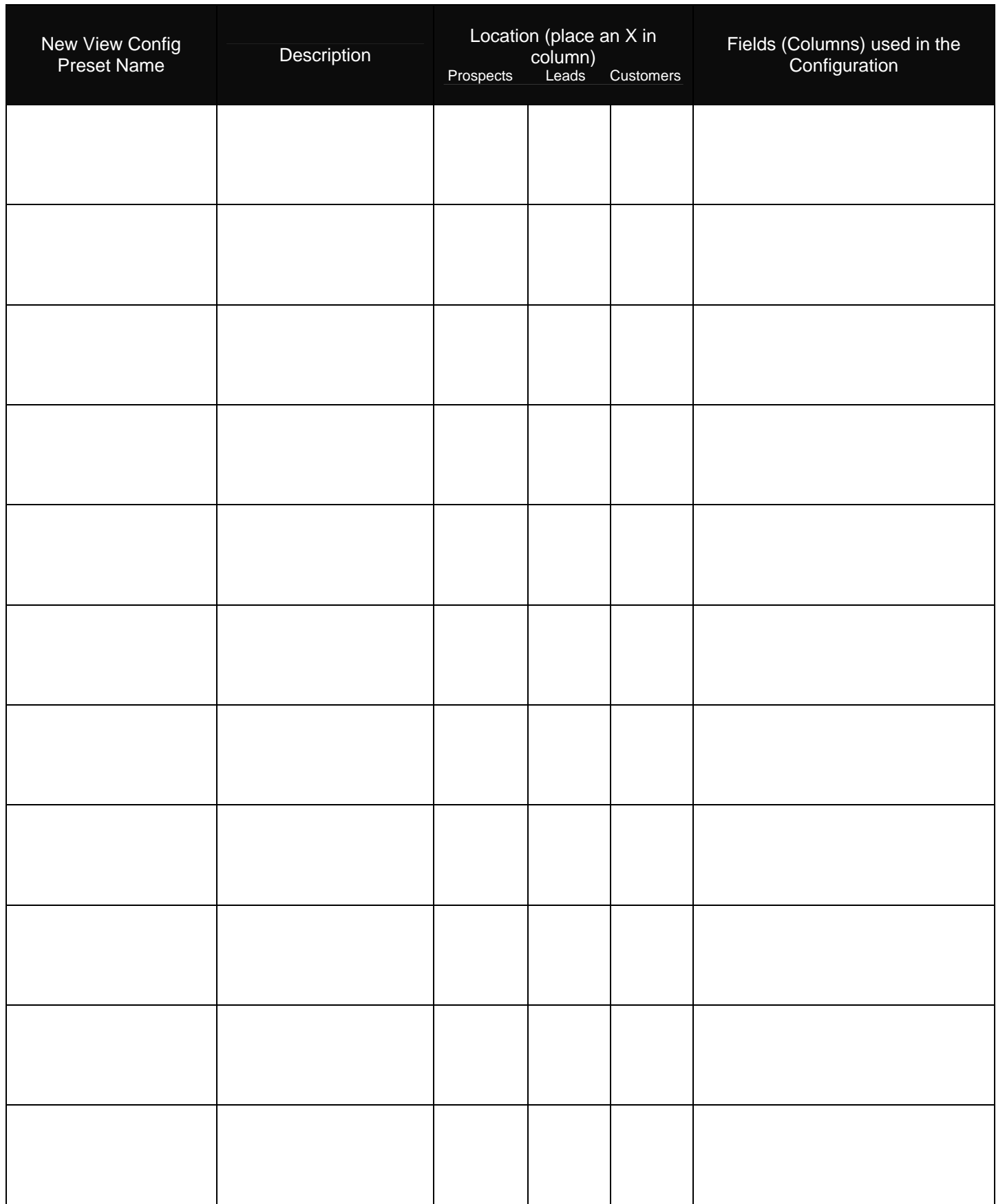

#### **Marketsharp M Print File Planner**

Use this grid to plan your print files that you wish to add to MarketSharp M. Simply pencil in your plans below and then proceed to add these files by going to the "Print Assistant" and then "Print File Maintenance". Then, select the type of print file you want to create and open one of the existing files displayed by clicking "edit". Finally, make the changes you desire and select "Save" under the file menu.

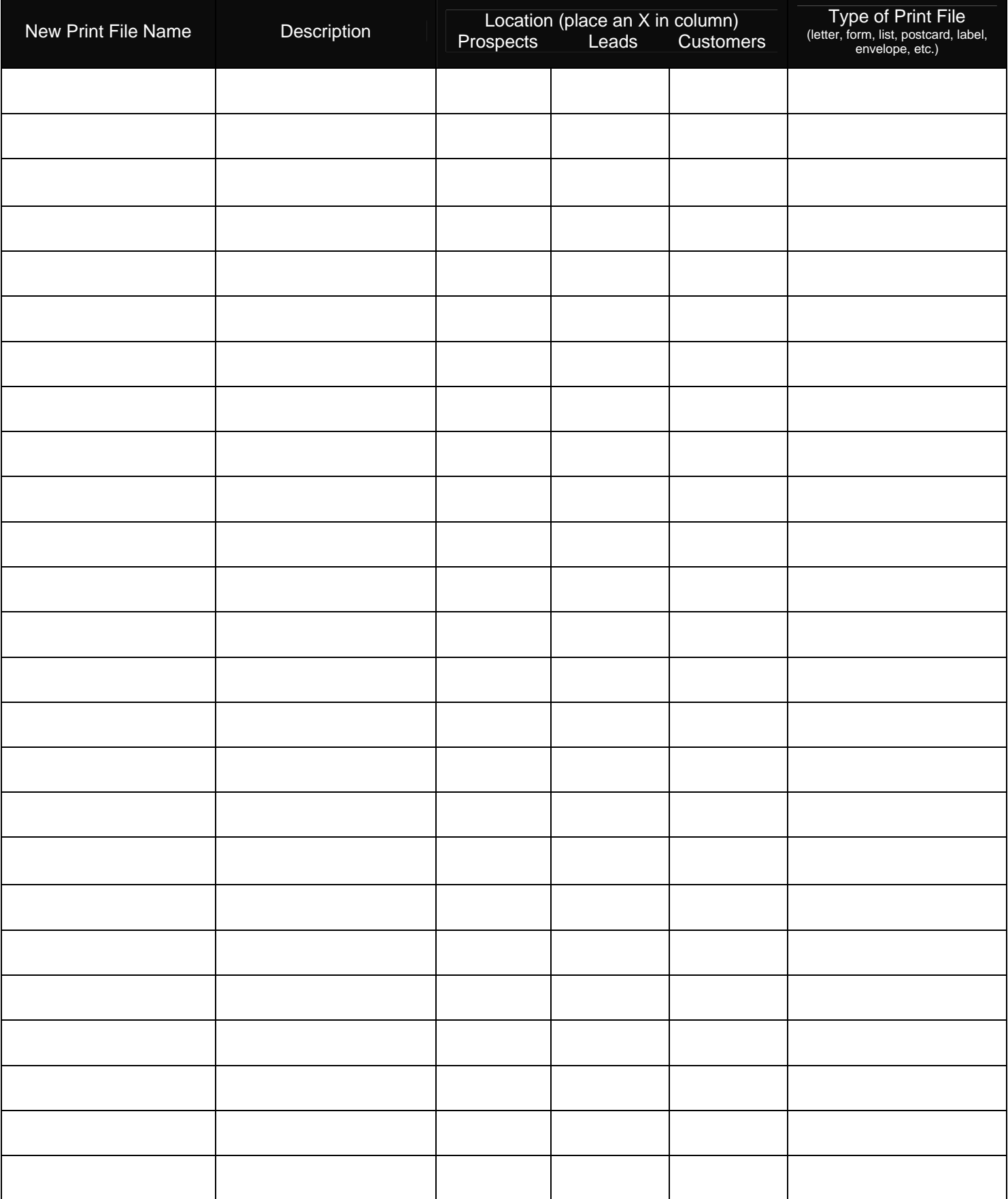

#### **Marketsharp M E-Mail Template Planner**

Use this grid to plan your email templates that you wish to add to Marketsharp M. Simply pencil in your plans below and then proceed to add these files by clicking on "Send Email Template" and then reviewing the "How To Create, Send and Log Emails" training video.

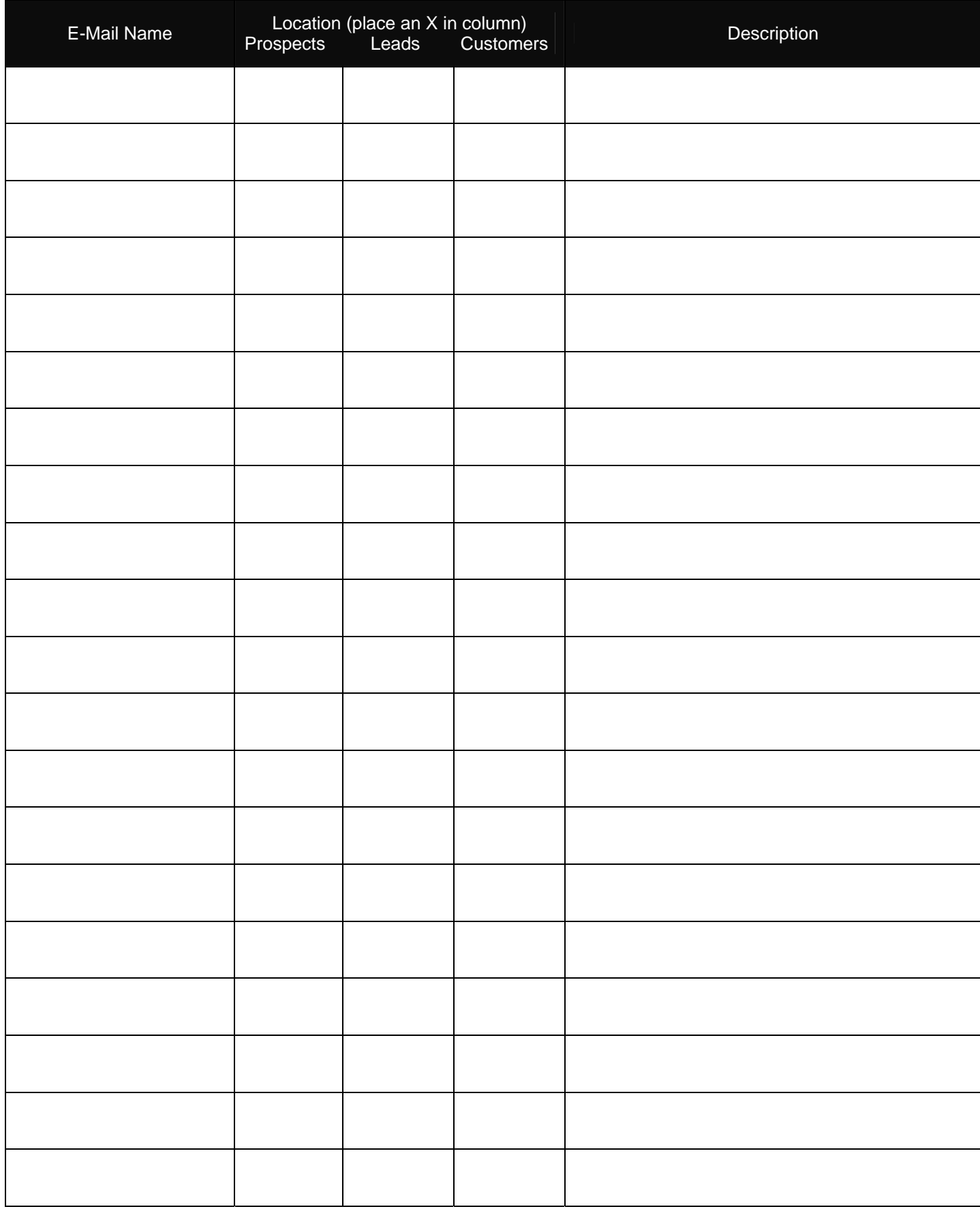

#### **Marketsharp M Report Preset Planner**

Use this grid to plan your report presets that you wish to add to Marketsharp M. Simply pencil in your plans below and then proceed to add these items to Marketsharp through the Report Tab by selected an existing report. Then, make your changes to the report and click on the "Save as New Report" link.

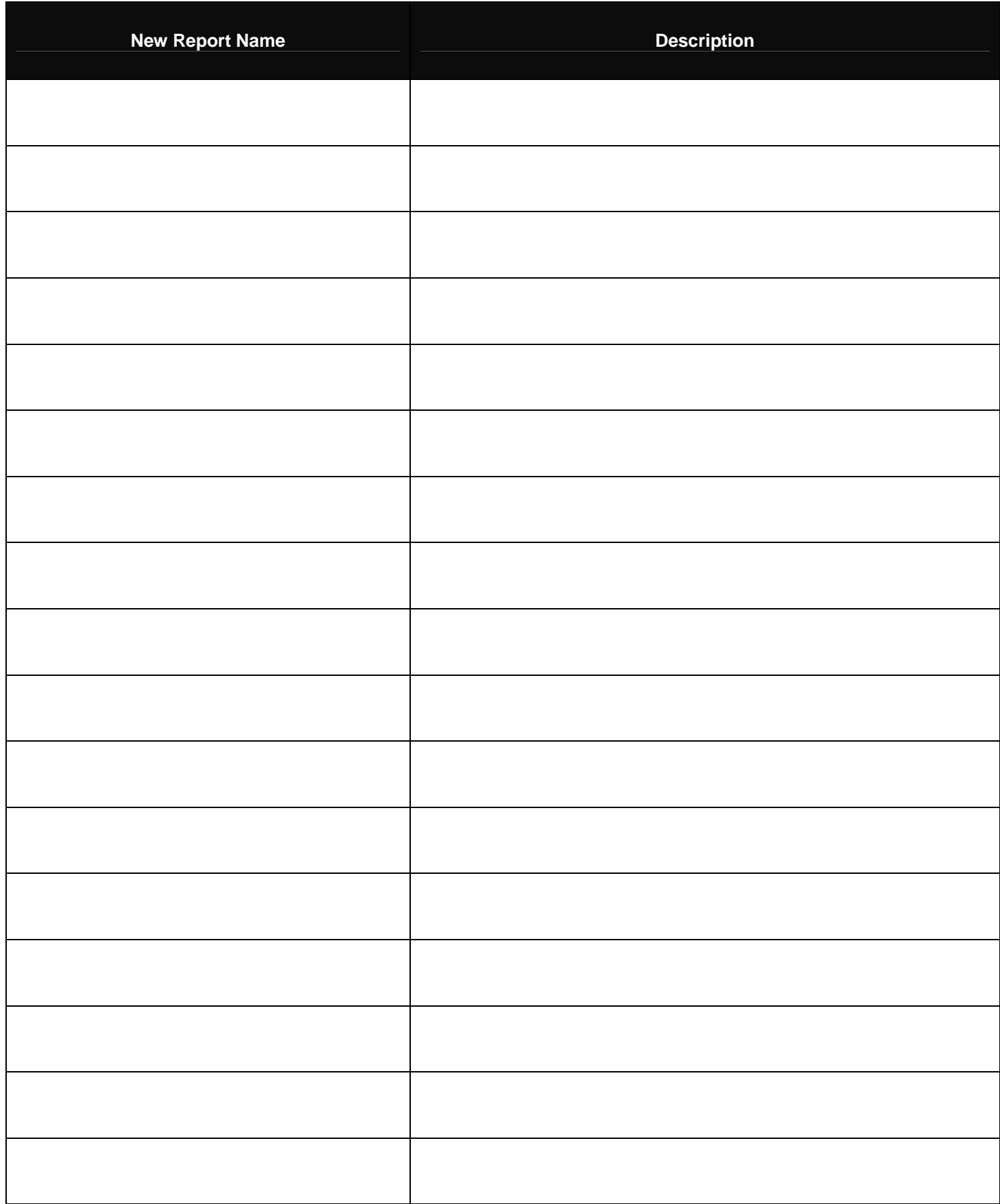

## **Marketing Activity Process Setup Sheet**

Use this grid to describe your desired process. Describe your activity type, reference, who it's assigned to and its sequence below.

**Process Name**: \_\_\_\_\_\_\_\_\_\_\_\_\_\_\_\_\_\_\_\_\_\_\_\_\_\_\_\_\_\_\_\_\_ **Section:** (Prospects, Leads or Customers): \_\_\_\_\_\_\_\_\_\_\_\_\_\_\_\_\_\_

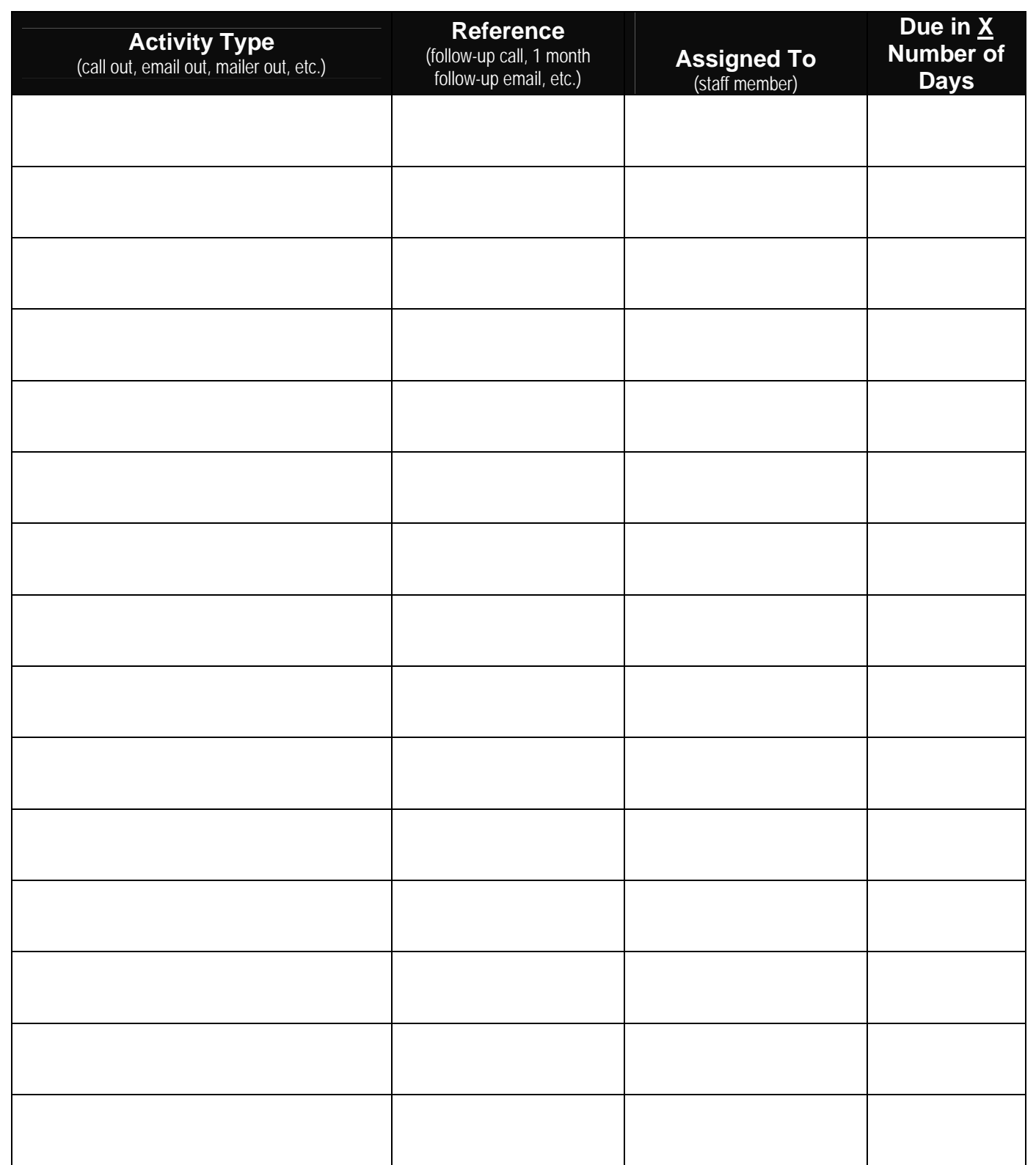

## **Production Process Setup Sheet**

Use this grid to describe your desired process. Describe your activity type, reference, who it's assigned to and its sequence below.

**Production Process Name**: \_\_\_\_\_\_\_\_\_\_\_\_\_\_\_\_\_\_\_\_\_\_\_\_\_\_\_ **Product** \_\_\_\_\_\_\_\_\_\_\_\_\_\_\_\_\_\_\_\_\_\_\_\_\_\_\_\_\_\_\_\_

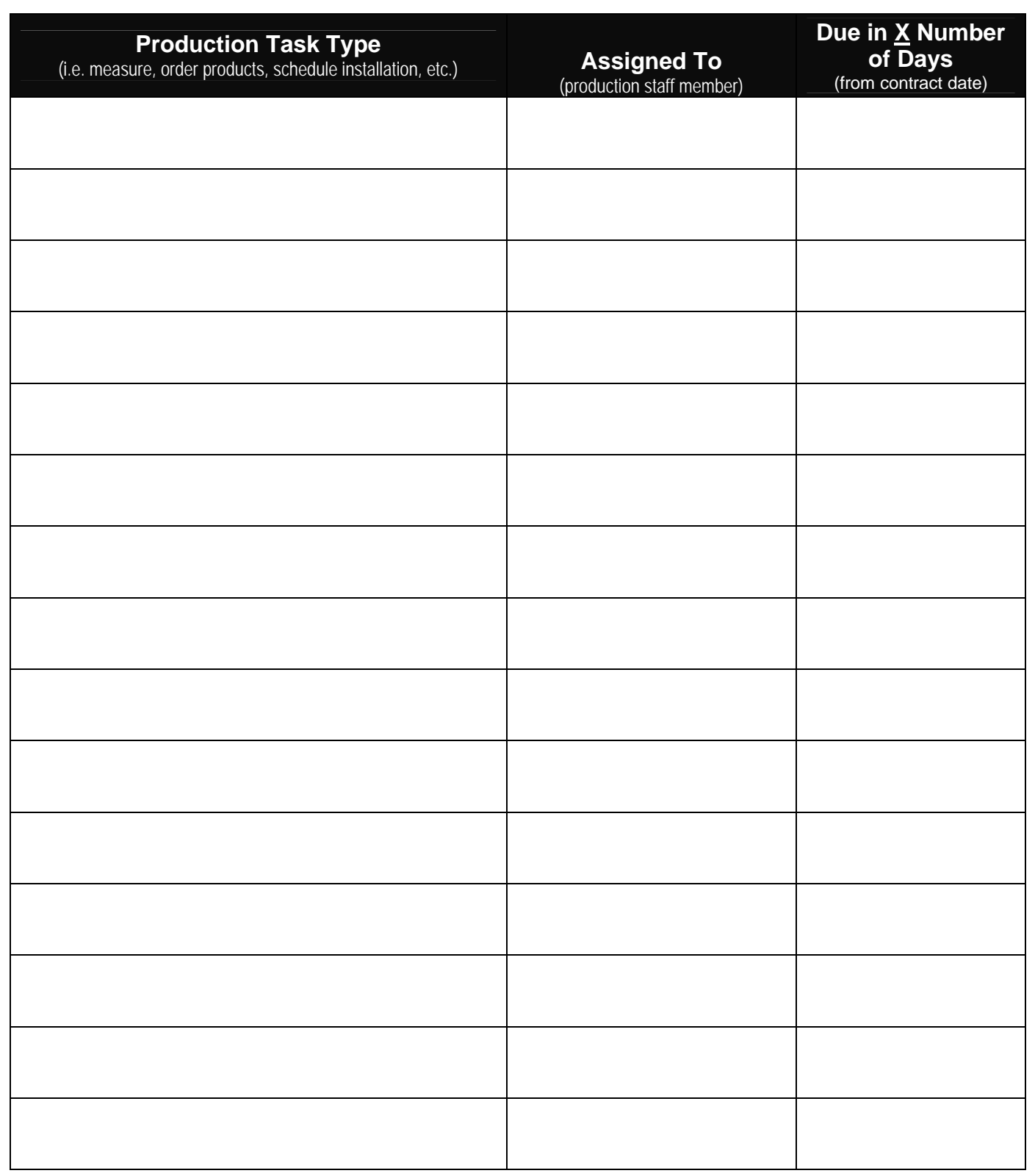

## **Web Lead Capture Planner**

Use this grid to describe your web form submission captures and connections to MarketSharp M. Describe the name, lead source, attached activity process and staff member(s) notifications below.

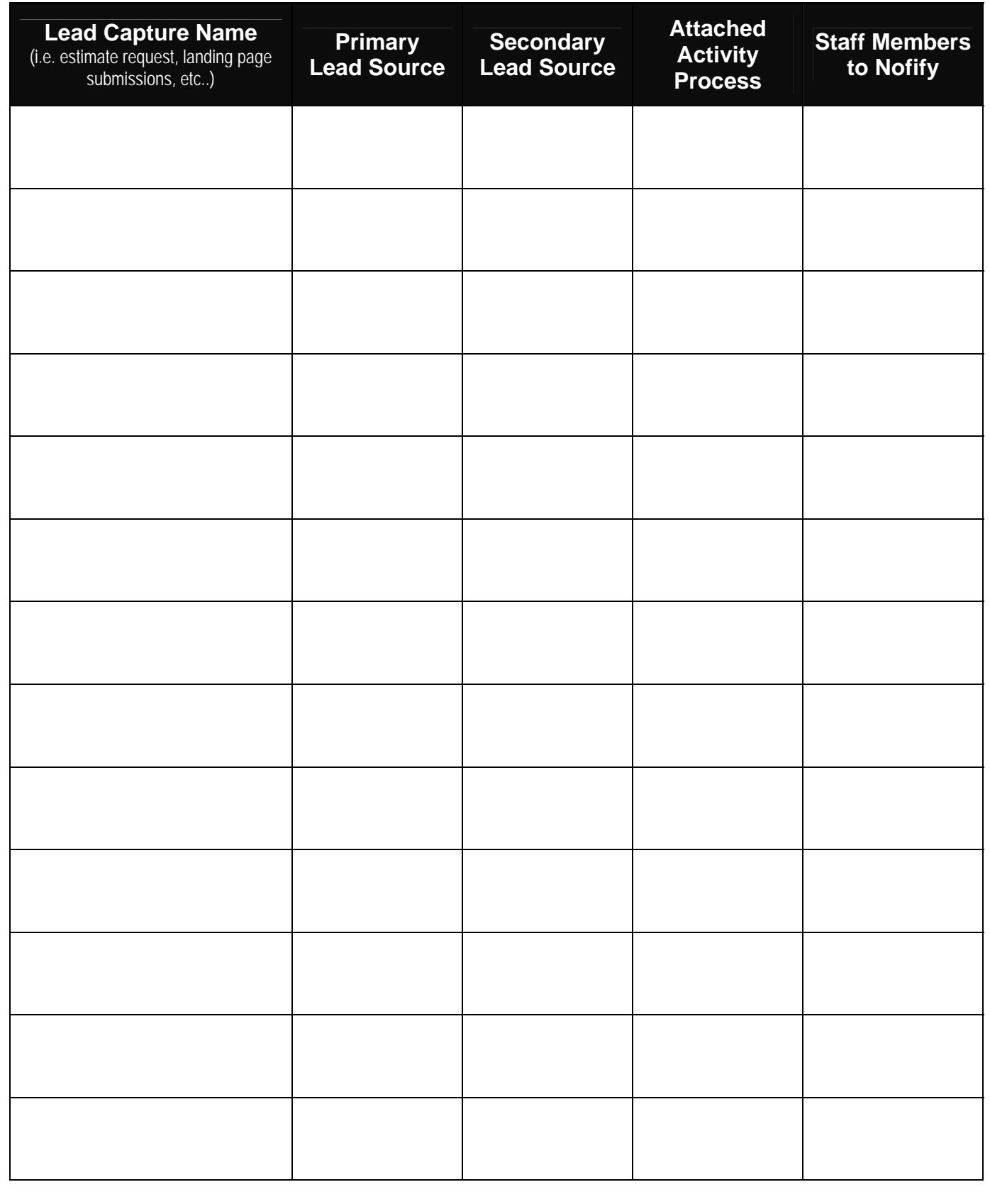